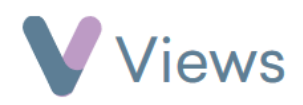

## **How to Register Participants to a Session Group**

Registering a Participant to a Session Group allocates the person to all session registers that are attached to the Session Group. This is particularly useful for sessions where the same people attend regularly.

## To register Participants:

- Hover over **Work** and select **Session Groups**
- Select the relevant **Session Group**
- Click on **Registered Participants** the **Contacts** tabs on the left-hand side
- Select the **Plus** icon
- $\pm$
- A search bar will now appear, where you can search for the Participant and click on their name. Repeat this process for all Participants that you wish to register
- Click **Associate** to register the listed people to the Session Group